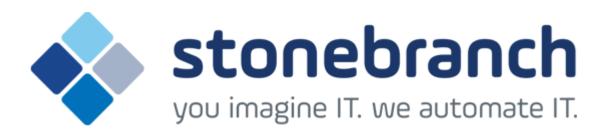

## **Universal Command Agent for SOA 5.2.0**

## **MQ Connector**

© 2015 by Stonebranch, Inc. All Rights Reserved.

# Getting Started with Universal Command Agent for SOA - MQ Connector 5.2.0

- Objective
- Installation Requirements
- Installation
- MQ Environment Verification
- Running a Universal Command Agent for SOA Job on z/OS Connecting to MQ Connector
- Running a Universal Command Agent for SOA Job on UNIX Connecting to MQ Connector

### Objective

The objective of this document is to assist in the following activities regarding the Universal Command Agent for SOA: MQ Connector:

- Installing Opswise Universal Agent for SOA 5.2.0, which is comprised of:
  - Universal Command Agent for SOA
  - Universal Event Monitor for SOA
- Running Universal Command Agent for SOA with an MQ Connector.

## **Installation Requirements**

The following is required for running Universal Command Agent for SOA with an MQ Connector:

- Opswise Universal Agent 5.2.0.0 or later (32-bit package); installed, licensed, and running.
- MQ Environment version 6 or later, with working queues.
- MQ Client jar files for native communication to MQ must be in the following path:

```
/opt/universal/uac/container/webapps/axis2/WEB-INF/lib
```

```
com.ibm.mq.commonservices.jar
com.ibm.mq.jar
com.ibm.mq.pcf.jar
com.ibm.mq.headers.jar
com.ib.mq.jmqi.jar
connector.jar
```

The MQ Client for Java version 7.0 package with the latest fix pack is recommended.

When using a MQ CCDT to establish connections to queue managers, 7.0.1.3 or later is highly recommended.

## Installation

Note

These instructions describe installation of the Opswise Universal Agent for SOA 5.2.0 for AIX package.

Opswise Universal Agent for SOA 5.2.0 is packaged as a compressed tar file.

The name of the Opswise Universal Agent for SOA 5.2.0 package file has the following format:

sb-soa-5.2.0.0-aix-5.3.tar.Z

(The name assumes product maintenance level 5.2.0.0 for Opswise Universal Agent for SOA 5.2.0.)

#### To unpack and install Opswise Universal Agent for SOA, perform the following steps:

| Step 1 | Create a directory (or select an existing directory) in which to save the package file.                                                                                                    |
|--------|----------------------------------------------------------------------------------------------------|
| Step 2 | Save the package file into that directory.                                                                                                    |
| Step 3 | Uncompress and extract the installation files in the current working directory. The command to extract the files is:                                                                                                |
|        | zcat sb-soa-5.2.0.0-aix-5.3.tar.Z   tar xvf -                                                                                                    |
|        | If your operating system does not support the <b>zcat</b> command, use the following command:                                                                                                    |
|        | gunzip sb-soa-5.2.0.0-aix-5.3.tar.Z                                                                                                    |
|        | The output of the <b>gunzip</b> command provides the following <b>tar</b> file:<br>tar -xvf sb-soa-5.2.0.0-aix-5.3.tar                                                                                              |
| Step 4 | After the extraction is complete, run the installation script, <b>upsinst</b> , which executes the <b>installp</b> command:                                                                                         |
|        | ./upsinst<br>An installation log is written to file <b>install.log</b> in the current directory. <b>upsinst</b> automatically restarts the Universal Broker daemon,<br><b>ubrokerd</b> , at the end of the install. |
| Step 5 | From the license file that was sent to you by Stonebranch, Inc., add the license information to the following file: /etc/universal/uacs.conf                                                                        |
| Step 6 | Recycle Universal Broker using the following commands (cd to /opt/universal/ubroker)                                                                                                    |
|        | First: ./ubrokerd stop Then: ./ubrokerd stout                                                                                                    |
|        | ./ubrokerd start                                                                                                    |

| uquery -host localhost (or the name of your server)              |
|------------------------------------------------------------------|
| The output should have the following format:                     |
|                                                                  |
| Component ID: 1360109684                                         |
| Component Name: uac (Server)                                     |
| Component Description: Universal Application Container Server    |
| Component Version: 5.2.0 Level 0 Release Build 101               |
| Component Type uac                                               |
| Component Process ID: 23331000<br>Component Start Time: 18:14:42 |
| Component Start Date: 02/05/15                                   |
| Component Command ID: uac                                        |
| Component State REGISTERED                                       |
| Component MGR UID:                                               |
| Component MGR Work ID                                            |
| Component MGR Host Name:                                         |
| Component MGR IP Address:                                        |
| Component MGR Port                                               |
| Component Comm State: ESTABLISHED                                |
| Component Comm State Time.: 18:14:44                             |
| Component Comm State Date.: 02/05/15                             |
| Component MGR Restartable.: NO                                   |
| Component Comment:                                               |

## **MQ Environment Verification**

Verify that you have a working MQ environment. You must define the following MQ values, as these are needed for the Universal Command Agent for SOA jobs that you will submit: queuemanager, queuename, and channel.

You now can run jobs in MQ using the Universal Command Agent for SOA: MQ Connector.

# Running a Universal Command Agent for SOA Job on z/OS Connecting to MQ Connector

Step 1 Create the UCMD Manager JCL. This provides the UCMD Manager options, references to the MQ Connector options, and the payload. It has the following format: //XXXXXXXX JOB CLASS=A,MSGCLASS=X,NOTIFY=&SYSUID 000002 //\* 000004 //\*MQ queue test for Publish 000005 //\*UCMD is the proc that calls UC Manager 000006 //\*LOGON is the DD with userid and passwd (can use encrypted) 000007 //\*SCR is the script that contains the MQConnector information 000008 //\* to connect to an MQ Broker\* 000009 //\*UNVIN provides the payload for the SCRIPT in SCR\* 000010 //\*\*\*\*\*\*\*\*\*\*\*\*\*\* \* \* \* \* \* \* \* \* \* \* 000011 //\* 000012 //\* JCLLIB ORDER=LIB.V3207.UNV.UNVCONF 000013 //\* 000014 //UCMD EXEC UCMDPRC 000015 //LOGON DD DISP=SHR,DSN=USER123.UAC.LOGON(USER) 000016 //SCR DD DISP=SHR, DSN=USER123.UAC.SCR(MQPUB) 000010 //SCR DD DISP-SHR, DSN=USER123.UAC.PYL(MQPYL) DD DISP=SHR, DSN=USER123.UAC.PYL(MQPYL) 000018 //UNVOUT DD SYSOUT=\* 000019 //UNVERR DD SYSOUT=\* 000020 //SYSIN DD \* 000021 -s scr 000022 -script\_type SERVICE\* 000023 -i ucaserver -f logon Step 2 Create the MQ Connector Command Options Data Set Member. This member contains the UCA for SOA command options for the MQ Connector that specifies the required information to submit a job to the MQ environment. It is referenced with the SCR ddname and has the following format: -protocol mg -mep Publish -mghost MOHOST -mqqueuemanagername MyQueueManager -mggueuename UpsOaOueue -mqchannel UpsQaChannel -timeoutsec 120 Note If the port on which the MQ Broker is listening has been changed from its default value (1414), you must include the -maport option to specify the current port. Create the Payload Data Set Member. This member contains the MQ message and is read in via STDIN. Step 3 Note The LRECL length depends on the job it describes. Verify that your data set member record length can accommodate the maximum line length of your message. Example: 000001 000002 Hello...this is a payload in an MQ message.

## Running a Universal Command Agent for SOA Job on UNIX Connecting

## to MQ Connector

|     | Mqopt contains:<br>-protocol mq<br>-mep Publish<br>-mqhost MQHOST<br>-mqqueumanagername MyQueueManager<br>-mqqueuename UpsQaQueue<br>-mqchannel UpsQaChannel<br>-timeoutsec 120 |
|-----|----------------------------------------------------------------------------------------------------|
|     | Note     If the port on which the MQ Broker is listening has been changed from its default value (1414), you must include the     -mqport option to specify the current port.   |
|     | MQPayload.xml                                                                                                    |
|     |                                                                                                    |
|     | Hellothis is a payload in an MQ message.*                                                                                                    |
| p 2 |                                                                                                    |
| p 2 | Hellothis is a payload in an MQ message.*                                                                                                    |
| p 2 | Hellothis is a payload in an MQ message.*                                                                                                    |